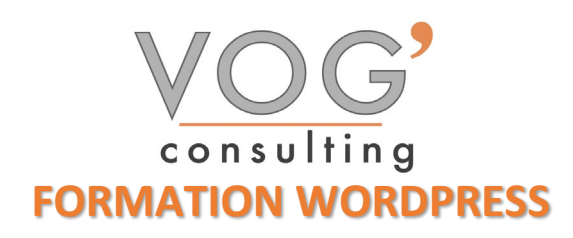

**DUREE :** 14 heures

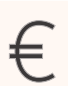

 **PRIX :** 1680€

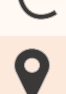

 **LIEU :** Cf. Convention

**NOMBRES DE PERSONNES :**  1 à 8 personnes

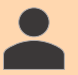

**PUBLICS CONCERNES :** 

Cette formation s'adresse à tout public.

# **PRE-REQUIS :**

Il est nécessaire d'être initié à l'utilisation d'un ordinateur et maitriser internet.

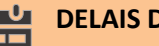

#### **DELAIS D'ACCES :**

Les dates sont à convenir directement avec le centre ou le formateur. Les formations sont disponibles toute l'année en présentiel et/ou distanciel

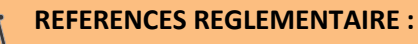

**-**Les conditions générales de vente et le règlement intérieur sont consultable sur notre site internet. -Articles L.6353-1 du Code du Travail

### **MODALITES D'ACCES :**

L'accès à nos formations peut être initié, soit par un particulier, soit par l'employeur, soit à l'initiative du salarié avec l'accord de ce dernier. Votre CPF est mobilisable pour certaines de nos formations. Les demandeurs d'emploi peuvent aussi avoir accès à nos formations. N'hésitez pas à prendre contact avec nous.

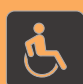

#### **ACCESSIBILITES :**

Les personnes en situation d'handicap souhaitant suivre cette formation sont invitées à nous contacter directement, afin d'étudier ensemble les possibilités de suivre la formation.

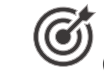

**OBJECTIFS DE LA FORMATION**

Les stagiaires seront capables de :

- $\triangleright$  Créer un blog ou un site Web professionnel avec **WordPress**
- Gérer les contenus
- $\triangleright$  Sélectionner et installer un thème
- $\triangleright$  Faire la mise en page avec Elementor
- Créer et gérer des modèles de page avec Gutenberg
- $\triangleright$  Personnaliser l'en-tête et le pied de page avec le FSE (Full Site Editing) et Elementor Pro

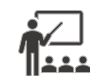

## **MOYENS ET METHODES PEDAGOGIQUES**

Un intervenant qualifié accompagne les participants pendant toute la durée de la formation. Nous mettons à disposition des ordinateurs, salle de réunion, une imprimante, des supports de cours et un accompagnement informatique :

- $\triangleright$  Présentation et étude de cas
- $\triangleright$  Exercices et applications sur des cas concrets
- $\triangleright$  Participation active
- La pédagogie est adaptée aux adultes

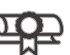

# **MODALITES D'EVALUATION**

- Test d'entrée en formation
- Feuille de présence
- $\triangleright$  Évaluation des acquis du stagiaire par mises en situation
- $\triangleright$  Questionnaire de satisfaction
- $\triangleright$  Certificat de réalisation
- $\triangleright$  Passage certification

# **CERTIFICATEUR**

- EURO APTITUDES [ICDL Édition de sites web](https://www.francecompetences.fr/recherche/rs/6560/)
- Code de la fiche : RS6560
- Date d'échéance de l'enregistrement : 27/03/2026

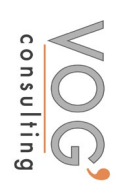

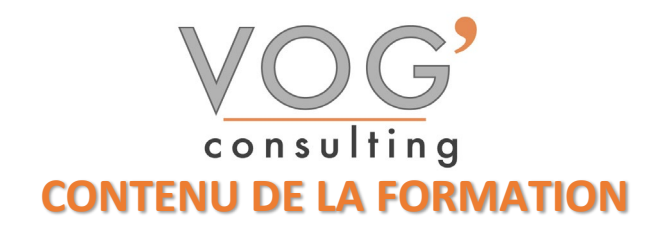

- $\div$  INSTALLER ET PRENDRE EN MAIN WORDPRESS
- $\triangleright$  Introduction à WordPress
- ▶ Qu'est-ce que WordPress ?
- Exemples de sites WP
- $\triangleright$  Exemples de blogs WP
- Commander son nom de domaine et son hébergement sur OVH
- ▶ Se connecter à WordPress et tout mettre à jour
- Créer une adresse mail sur OVH
- Paramétrer son adresse email
- Créer de nouveaux utilisateurs sur WordPress
- $\div$  FAMILIARISATION AVEC L'OUTIL
- $\blacktriangleright$  Le back office / front office
- $\blacktriangleright$  Le tableau de bord
- $\triangleright$  Ecriture et publication d'un article
- $\triangleright$  Création et publication d'une page
- **Les catégories**
- $\triangleright$  Les menus
- $\triangleright$  Personnalisation des menus
- $\blacktriangleright$  Les mots clefs
- **Les thèmes : présentation**
- INSTALLER ET PRENDRE EN MAIN ELEMENTOR PRO
- Prendre en main l'interface WordPress
- Installer Elementor et Elementor Pro
- $\triangleright$  Créer une page de maintenance
- Paramétrer WordPress et les certificats SSL
- Créer sa première page avec Elementor
- $\triangleright$  Trouver les couleurs de sa charte graphique
- $\triangleright$  Modifier le style de sa page
- Créer son header et son footer
- **Paramétrer le menu de son site**
- **Paramétrer une page en partant de zéro**
- $\triangleright$  Mettre une carte Google Maps sur son site
- $\triangleright$  Rendre un numéro de téléphone cliquable
- $\triangleright$  Mettre une vidéo sur son site internet
- $\triangleright$  Mettre une bannière tout en haut de son site
- **Paramétrer un popup**
- **❖ CREER**
- $\triangleright$  Téléchargement et installation d'un thème
- Contenu rédactionnel
- $\triangleright$  Disposition de l'information
- Contenu rédactionnel
- $\triangleright$  Mise en forme
- $\triangleright$  Navigation
- $\blacktriangleright$  Liens
- $\triangleright$  Intégration et gestion des médias photos, vidéos, audio

VOG'CONSULTING – 3 Place Charles Digeon, 94160 Saint-Mandé - Siret : 522 384 494 000 38 Email: [contact@vogconsulting.com](mailto:contact@vogconsulting.com) - [www.vogconsulting.fr/](http://www.vogconsulting.fr/) - Tel: 09-81-37-77-55 N° de déclaration d'activité : 11940878094 - Document actualisé le : 30/05/2024

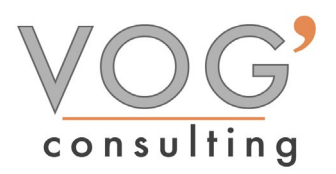

- COMPRENDRE L'ENVIRONNEMENT DU WEB
- $\triangleright$  Introduction à l'environnement du web
- Comprendre la posture d'un développeur
- $\triangleright$  Travailler avec les méthodes agiles
- Comprendre le web
- Comprendre le rôle du serveur
- Découvrir le HTML et le CSS
- $\triangleright$  Comprendre les bases d'un site web
- Construire en HTML et CSS
- Comprendre les bases d'un site web
- Construire en HTML et CSS
- **Passons à la pratique !**
- Classer les balises et lier le CSS
- Ajouter des propriétés
- Ajouter des propriétés supplémentaires
- $\triangleright$  Ajouter une image
- Introduire le HTML et le CSS à WordPress